# **Release Notes**

# **RAIS Version 4.00**

**MINISTERINING** 

**NTTDaTa** 

1

# Contents

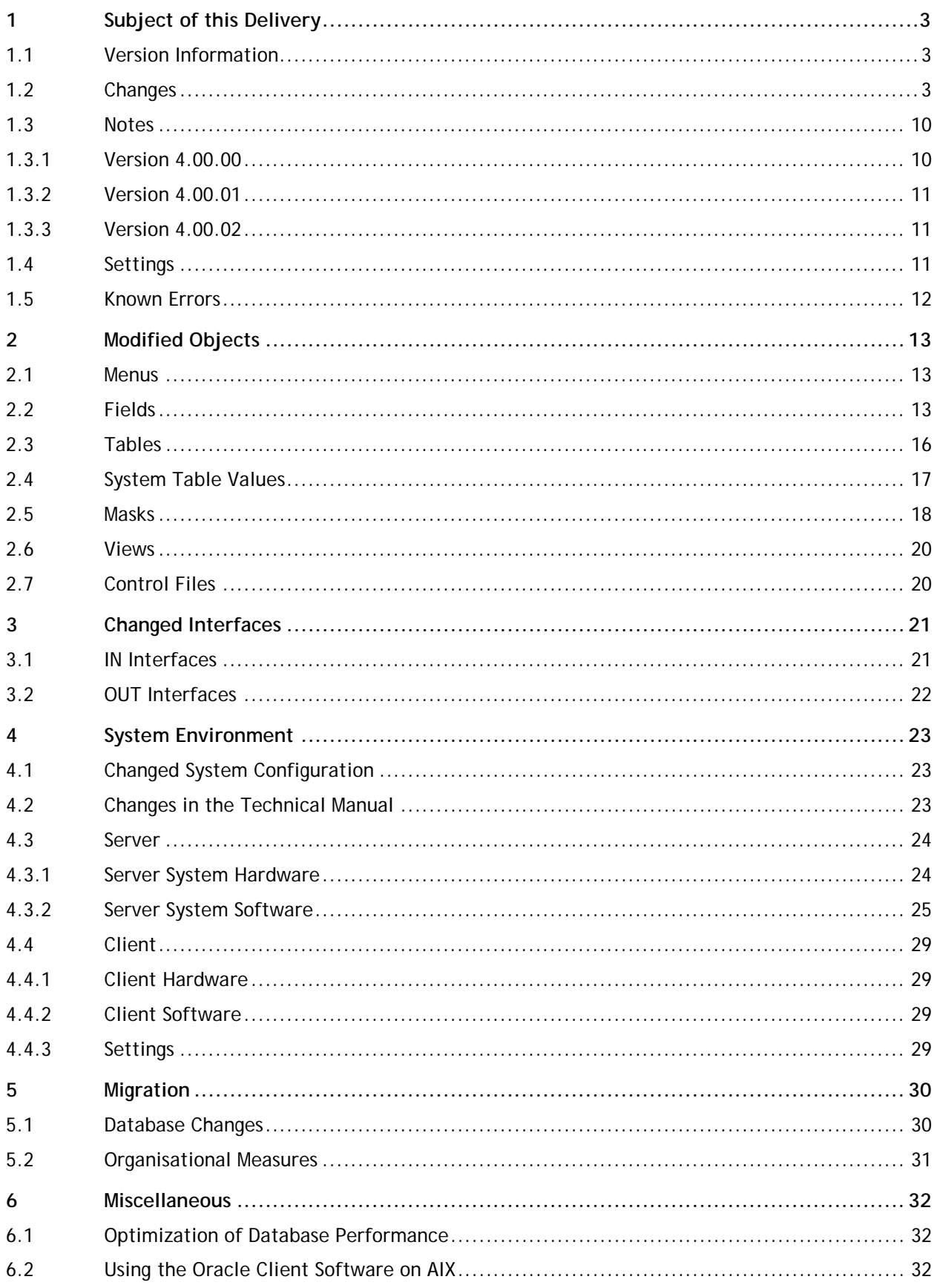

# <span id="page-2-0"></span>**1 Subject of this Delivery**

# <span id="page-2-1"></span>**1.1 Version Information**

Version: 4.00.03

Previous version: 4.00.02

<span id="page-2-2"></span>Delivery date: 19 January 2018

# **1.2 Changes**

Via Internet you can check 'your' incidents in the NTT DATA Help Desk.

R = Request  $E = Error$ I = Information

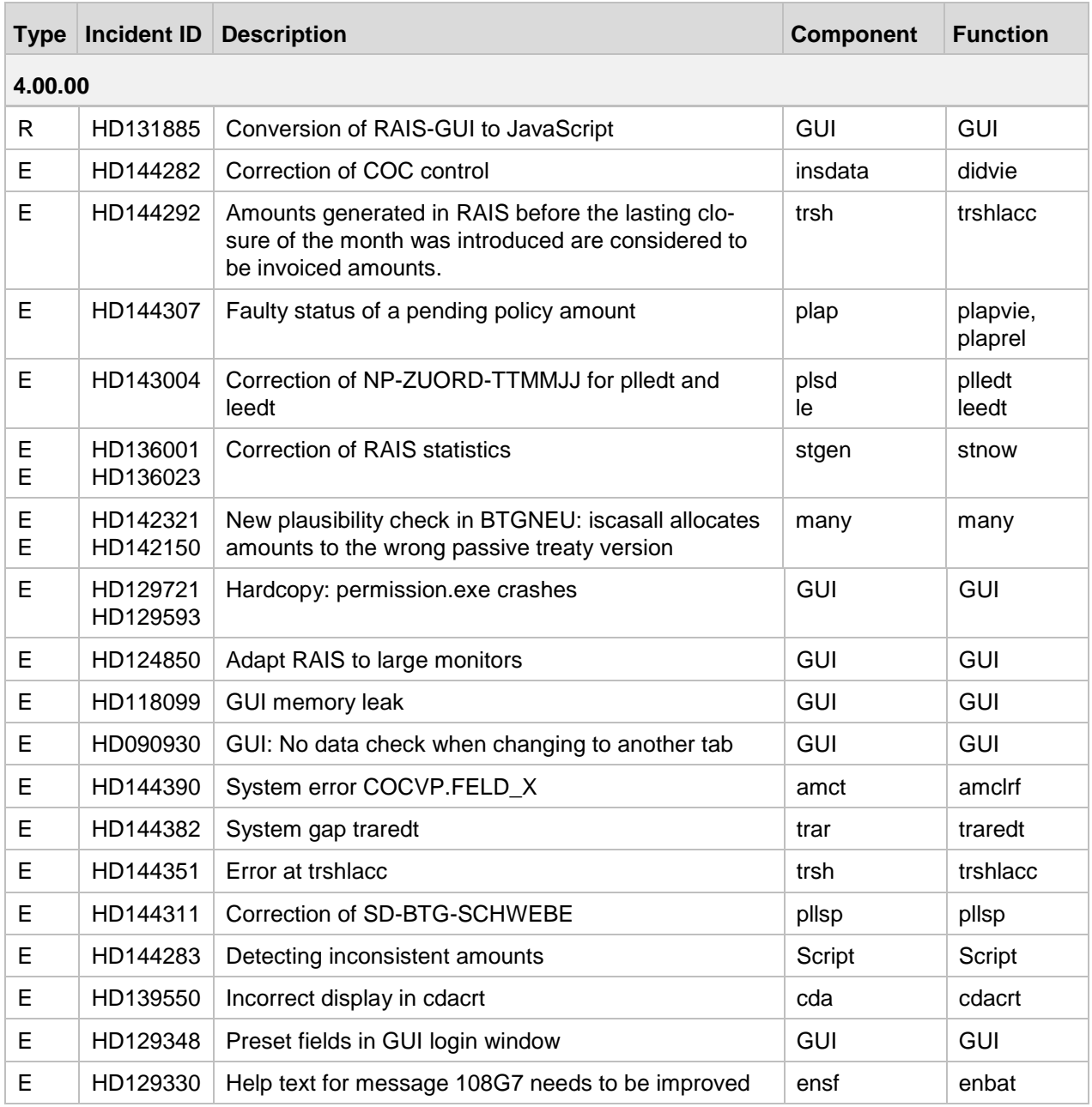

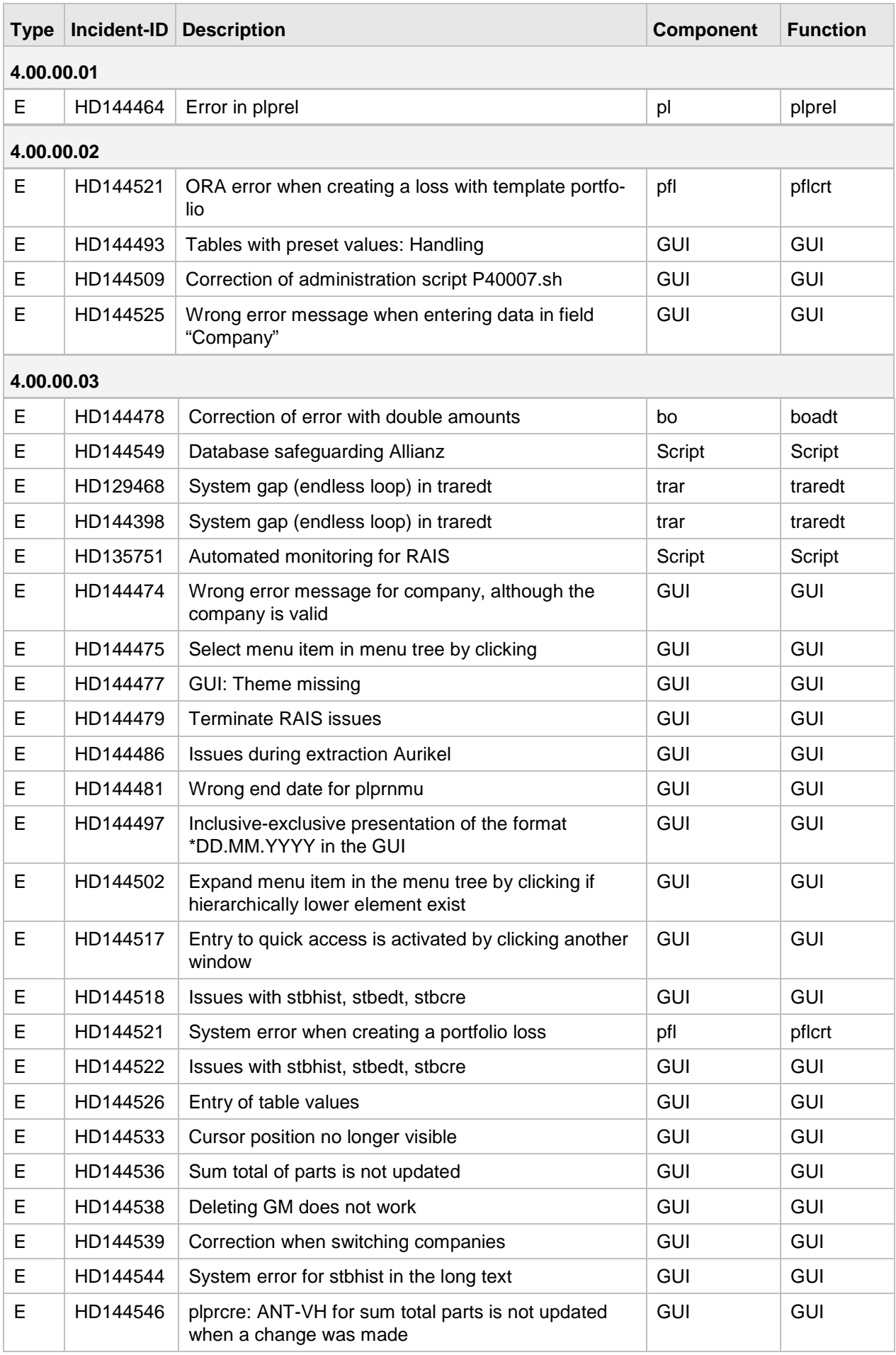

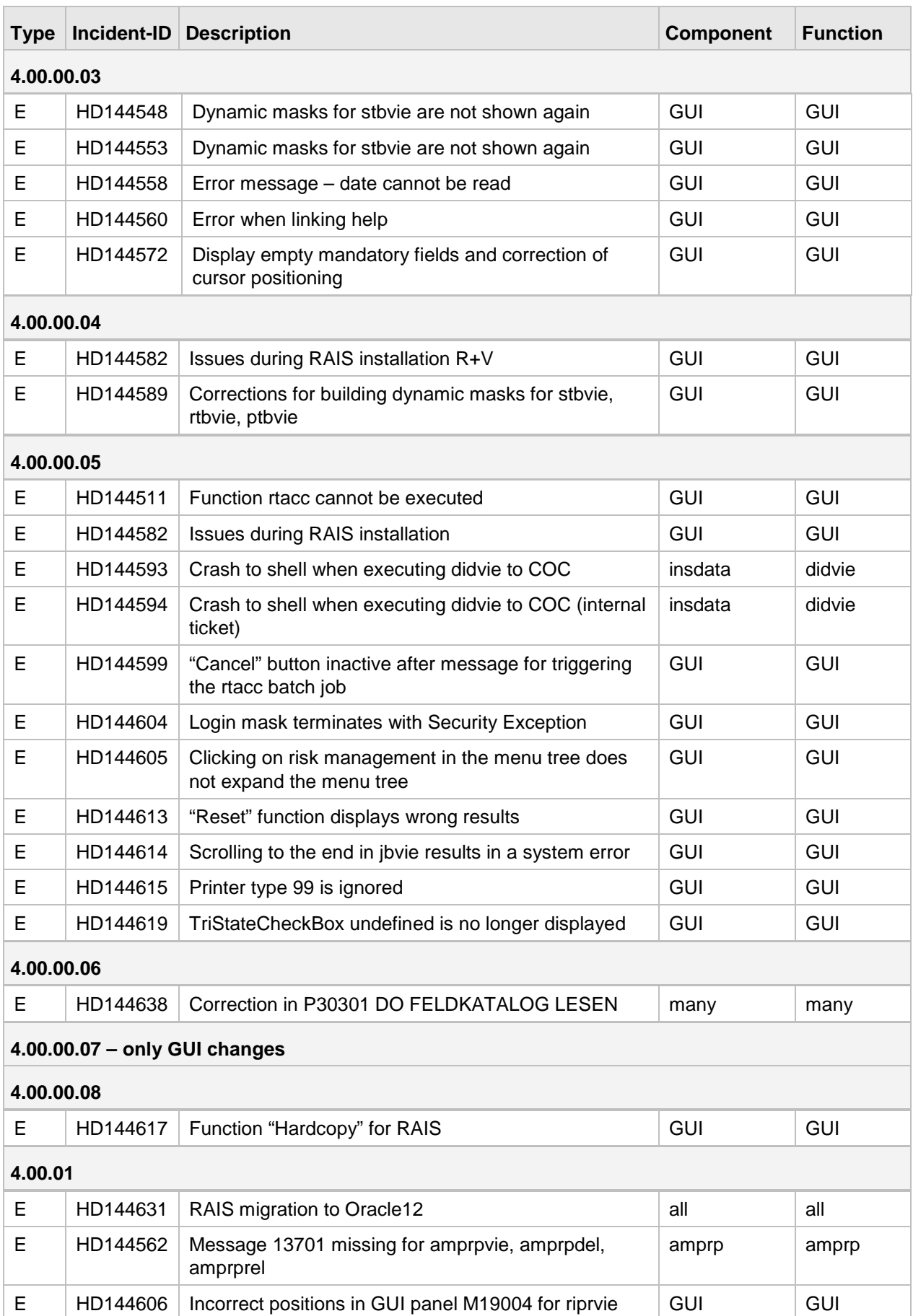

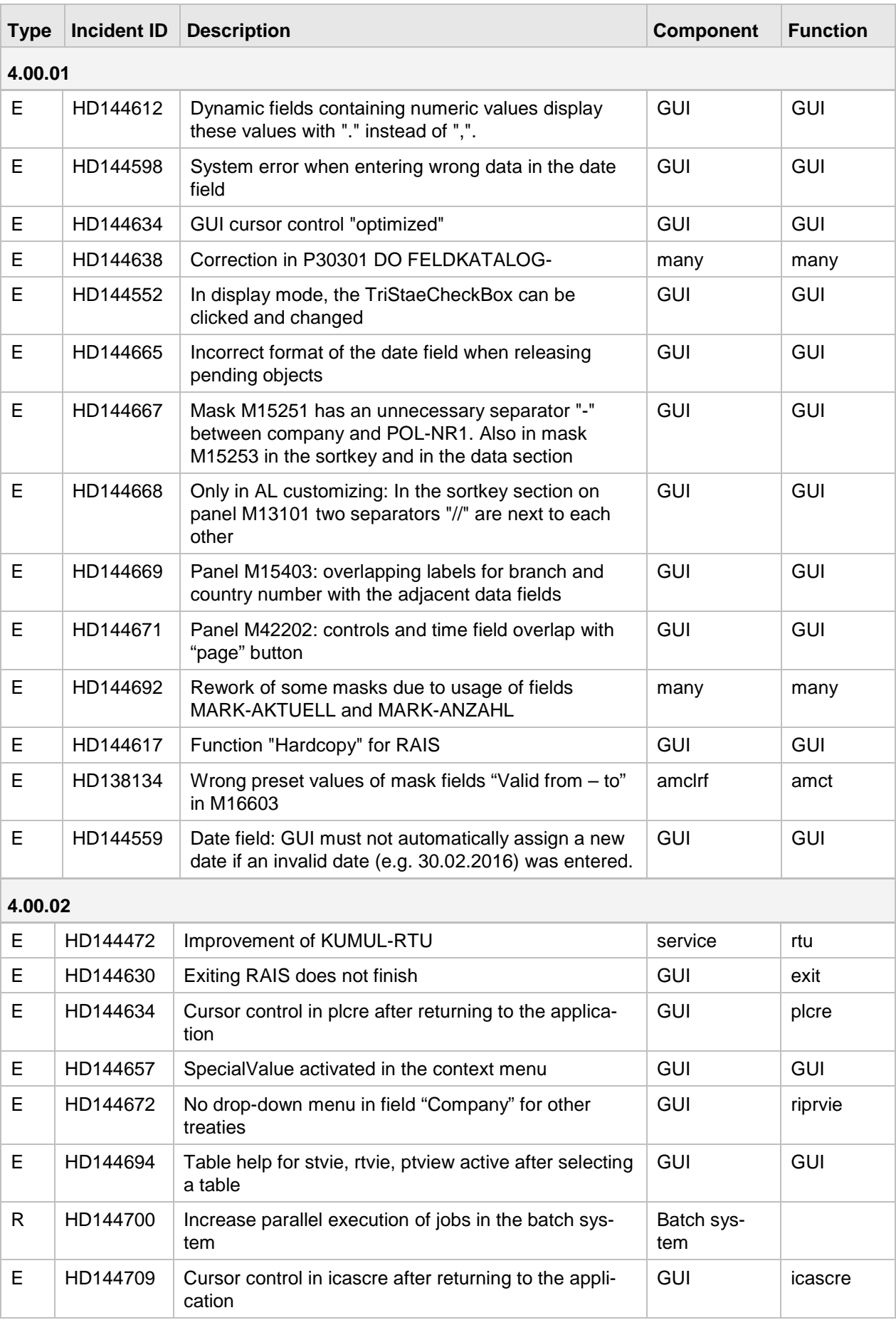

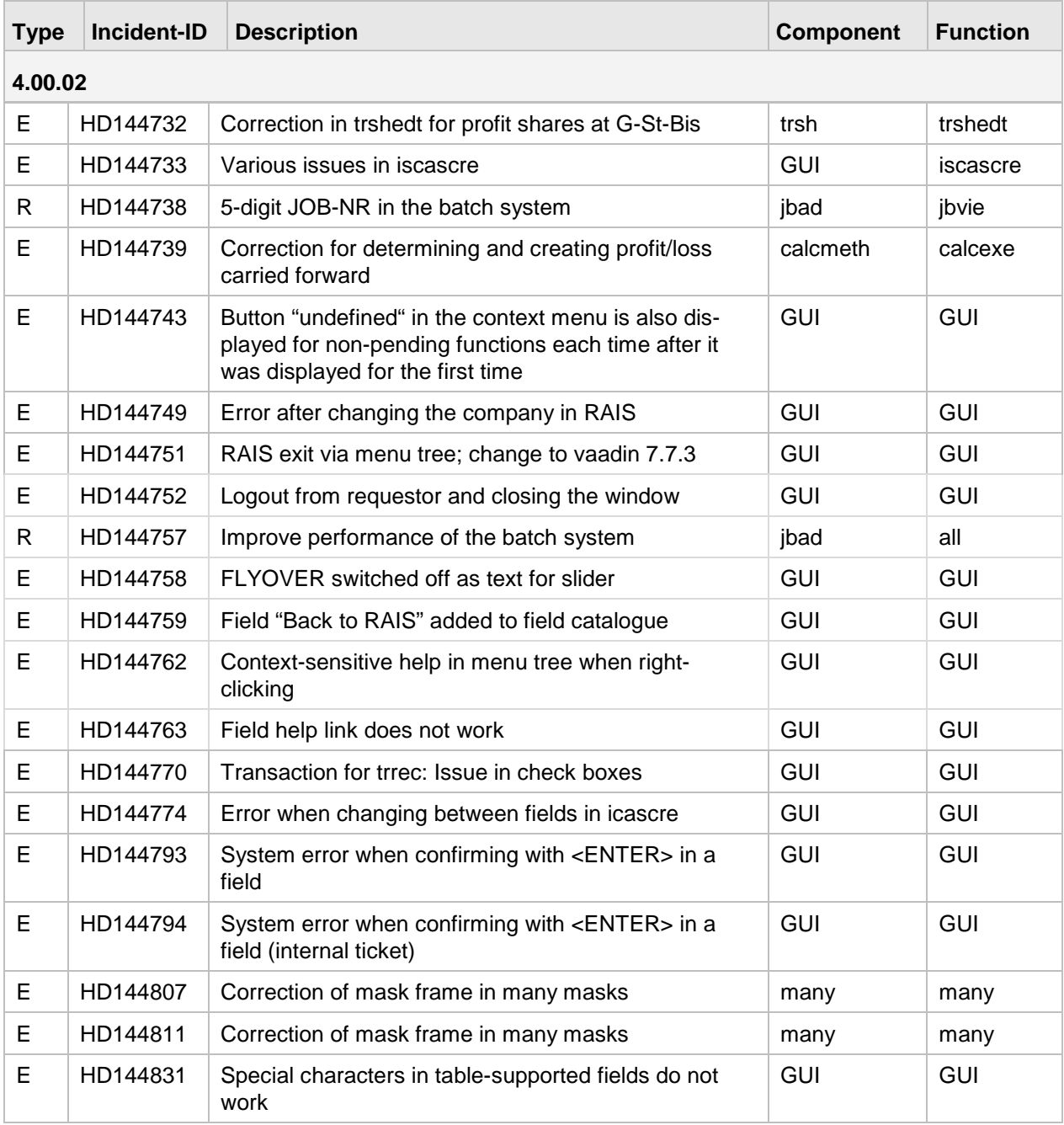

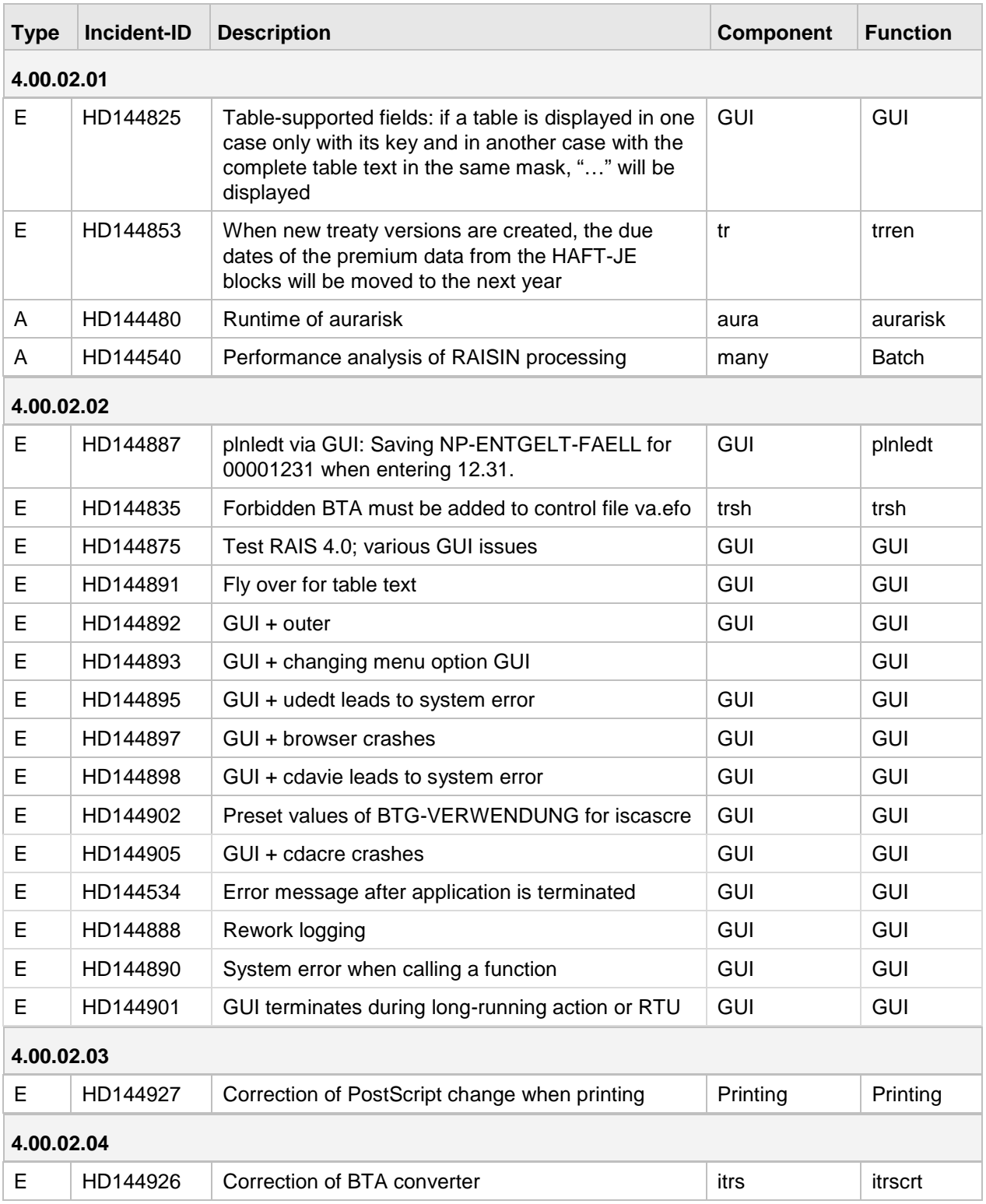

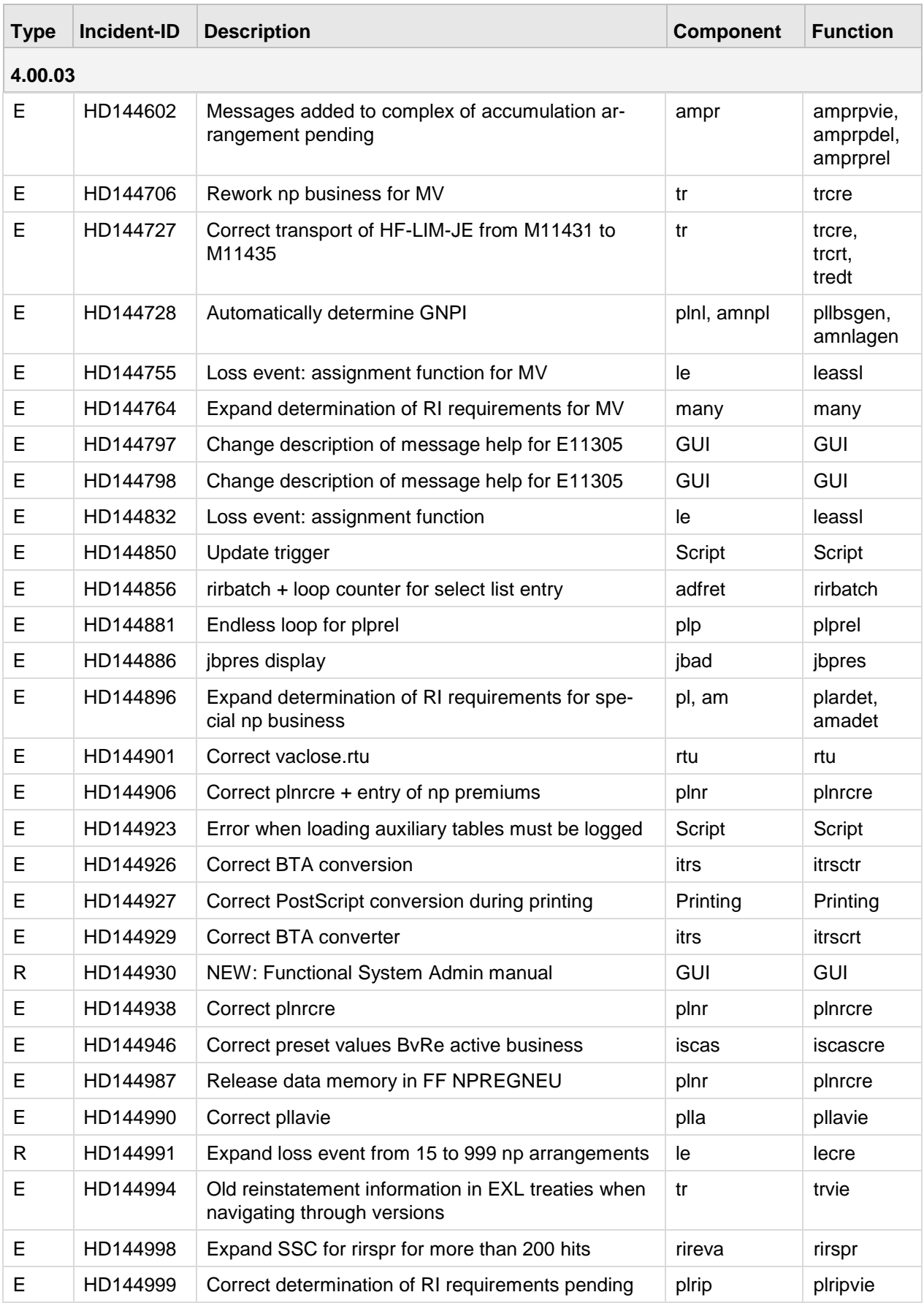

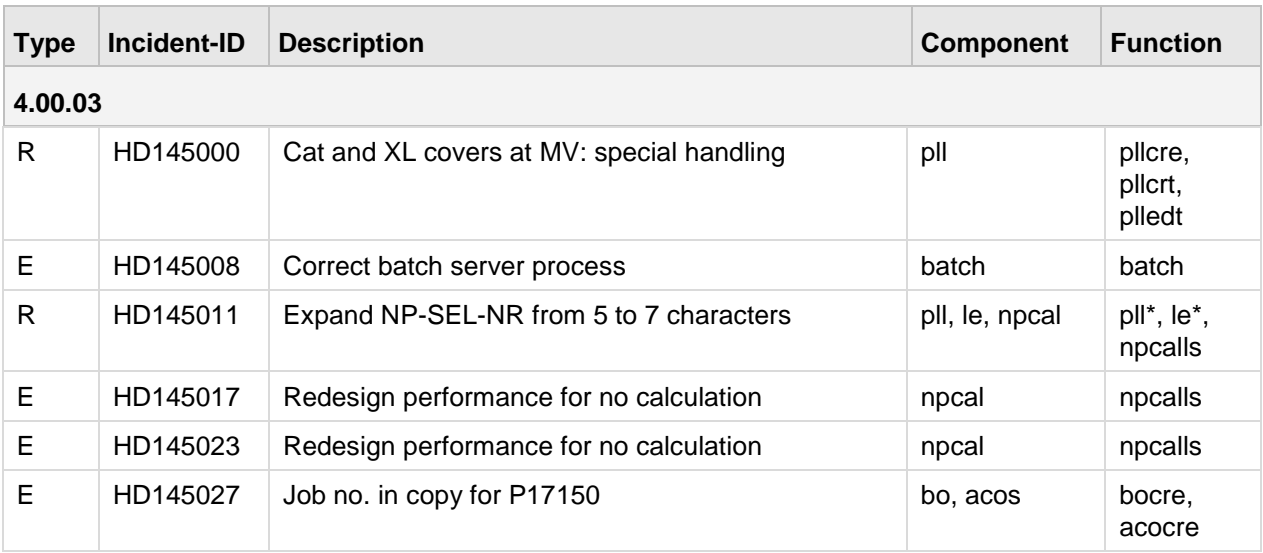

#### <span id="page-9-0"></span>**1.3 Notes**

Version 4.00 replaces the known RAIS GUI which was based on Java applets. The new RAIS GUI is a real Web application based on Java script technology.

## <span id="page-9-1"></span>**1.3.1 Version 4.00.00**

Version 4.00.00 was created on the basis of RAIS version 3.07.03. Its database system is Oracle Version 11g. The versions run on the IBM AIX 6.1 and RedHat Enterprise Linux 6.2 operating systems.

#### **Information on AIX:**

For IBM AIX 6.1, set the 64bit kernel mode.

#### **Additional software for AIX:**

Under AIX, the RPM package "tar-1.22-1.aix6.1.ppc.rpm" must also be installed.

This package is part of the expanded delivery of AIX 6.1. If the delivery bundle did not provide this package, you can also download it directly from the IBM homepage.

#### **Conversion of the GUI to a Web front end**

The RAIS-GUI was converted from the applet technology, which was used until now, to a JavaScript based Web front end. Therefore, the client PC no longer requires a Java runtime system for using the new RAIS GUI. However, the browser must support Java script.

One of the following Web browsers must be available on the client PC:

- Internet Explorer 8 or higher
- Mozilla Firefox 17 or higher
- Google Chrome 23 or higher
- Safari 6 or higher
- Opera 15 or higher

The Web browser must be configured in a way that Java script can be executed.

### **Zooming the GUI elements**

The GUI elements can be zoomed to full-screen display.

You can set the degree of the zooming in the following ways:

- Keep the [STRG] pressed while moving the mouse wheel.
- In your browser click the respective icon for the settings (e.g.:  $\frac{63}{2}$  for Internet Explorer, or  $\Xi$  for Mozilla Firefox). In the menu select the "Zoom" option and set the desired percentage for the zoom.

# <span id="page-10-0"></span>**1.3.2 Version 4.00.01**

#### **Note:**

If not described otherwise, the information described in 1.3.1 Version 4.00.00 applies.

Version 4.00.01 was created on the basis of RAIS version 4.00.00. Its database system is Oracle Version 12c. The versions run on the IBM AIX 6.1, RedHat Enterprise Linux 6.2 and SUSE Linux Enterprise Server 12 SP1.operating systems.

#### **Conversion of the GUI to a Web front end**

With V4.00.00, the RAIS-GUI was converted from the applet technology used before to a JavaScript based Web front end. Therefore, the client PC no longer requires a Java runtime system.

# <span id="page-10-1"></span>**1.3.3 Version 4.00.02**

With version 4.00.02, errors concerning the new GUI (JavaScript) were corrected and performance was improved. Due to changes in the batch system, simple batch jobs can now be processed in parallel with normal processing.

The web and application servers (Tomcat) required for the GUI can now be operated with the "rais" user ID.

# <span id="page-10-2"></span>**1.4 Settings**

Before you start to work with RAIS GUI, we recommend that you make the following settings or to check them:

#### **Windows 7**

We recommend the following standard settings:

- 1. Select "Start / Control panel / Appearance and Personalization / Display".
- 2. Select "Start / Control panel / Appearance and Personalization / Display".
- 3. Click the link "Adapt resolution".
- 4. Click the link "Enhanced settings". The window "Properties…" will be displayed.
- 5. Click the "Monitor" tab.

Versions 4.00.00, 4.00.01 and 4.00.02 were tested under Windows 7 with browser versions Internet Explorer 11, Mozilla Firefox 38/39/51 and Google Chrome V55.0.

# <span id="page-11-0"></span>**1.5 Known Errors**

#### **Using Microsoft Internet Explorer 11:**

When the cursor leaves some fields when you have pressed the ENTER key, errors may occur and an error message will be displayed.

#### Workaround to avoid these errors:

- Leave the field by pressing the TAB key and then click on "OK" or press the ENTER key.
- Confirm the field by clicking on "OK".

#### Workaround in case of an error:

- If the error message does not indicate a RAIS system error, please click on the "Cancel" button. You can then continue with your work.
- If the error message indicates a RAIS system error, please click on the "Cancel" button. Then call another function via the menu tree. In this case, changing the function via the "Quick access" field will NOT work. Then call the previous function again.

The following browsers do not show this behaviour: Microsoft Edge, Google Chrome, Opera and Firefox.

# <span id="page-12-0"></span>**2 Modified Objects**

# <span id="page-12-1"></span>**2.1 Menus**

Type:  $C =$  Function complex,  $F =$  Function

#### **New menus**

**4.00.03:**

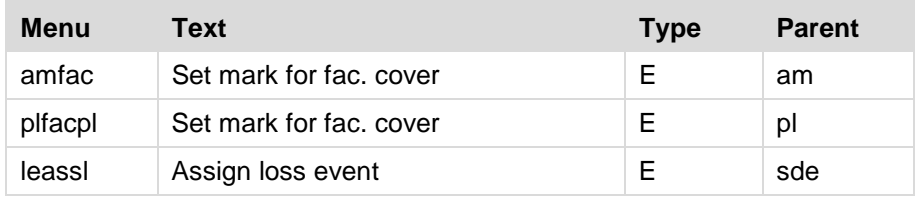

#### **Changed menus**

None

Note: User authorisations for changed menus must be defined again!

#### **Deleted menus**

<span id="page-12-2"></span>None

# **2.2 Fields**

# **New fields:**

# **4.00.00:**

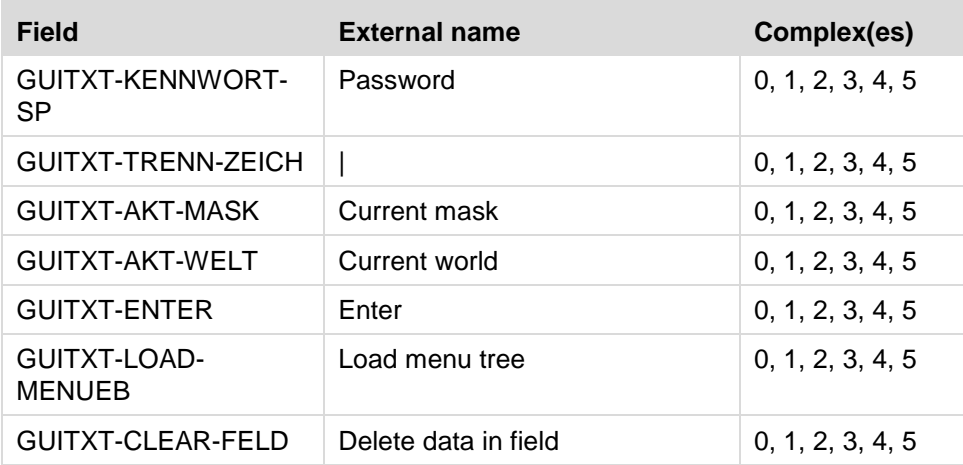

## **New fields:**

# **4.00.02:**

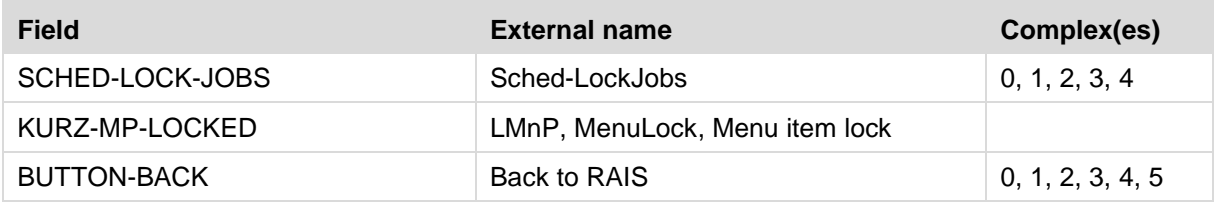

#### **New fields:**

#### **4.00.03:**

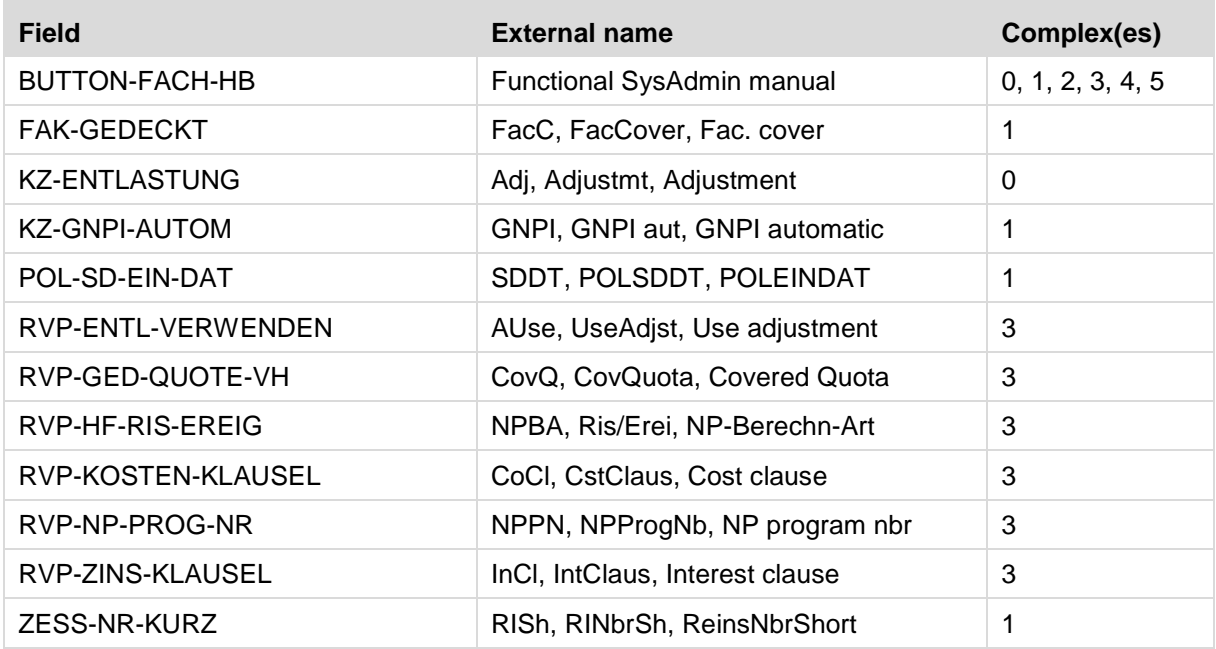

# **Changed fields:**

**4.00.00:**

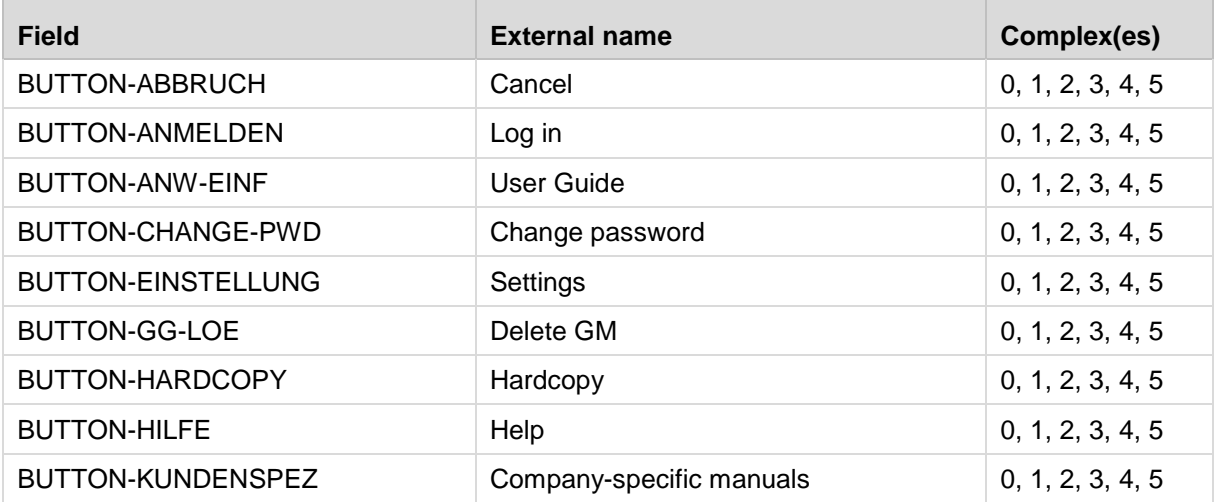

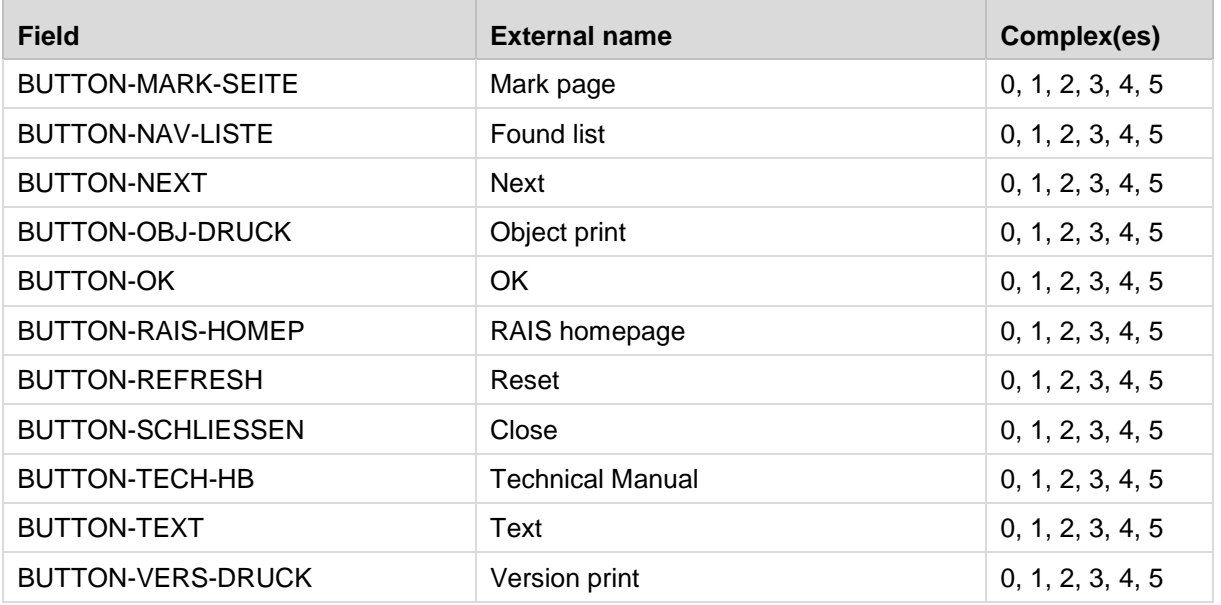

#### **4.00.01:**

#### **Description changed:**  GUITXT-AKT-MASK GUITXT-AKT-WELT GUITXT-ANWLEER GUITXT-ANZKOPIEN GUITXT-BENUTZER GUITXT-CHG-PASSWD2 GUITXT-CLEAR-FELD GUITXT-DRUCKTYPE GUITXT-ENTER GUITXT-FEHLER GUITXT-FEHLERBEEP GUITXT-FEHLERFARBE GUITXT-FELD GUITXT-FELDHILFE GUITXT-FH-FELD GUITXT-FH-EXT GUITXT-FH-RANGE GUITXT-FH-INH GUITXT-FIRMA GUITXT-INFORMATION GUITXT-KENNWORT GUITXT-KENNWORT-SP GUITXT-LOESUNG GUITXT-MENUEBAUM GUITXT-MLDCODE GUITXT-MLDHILFE GUITXT-MLDKLASSE GUITXT-MLDTEXT GUITXT-NEW-PASSWD1 GUITXT-NEW-PASSWD2 GUITXT-OLD-PASSWD GUITXT-ONLINEHILFE GUITXT-RAIS GUITXT-RAIS-VERS GUITXT-SCHNELLEIN GUITXT-START GUITXT-SUCH GUITXT-TABHILFE GUITXT-TABTYPE GUITXT-TEXTFUER GUITXT-TH-TAB GUITXT-TH-TYPU GUITXT-TH-TYPS GUITXT-TH-TYPB GUITXT-TH-TYPE GUITXT-TH-TYPT GUITXT-TH-REFF GUITXT-TH-REFT GUITXT-TH-DESC GUITXT-TH-NONE GUITXT-TRENN-ZEICH GUITXT-TTL-TABFND GUITXT-UNDEFINIERT GUITXT-URSACHE GUITXT-VALUERANGE GUITXT-VERSIONEN GUITXT-WARNUNG GUITXT-WARTEN GUITXT-WELT

## **Changed fields:**

**4.00.02, 4.00.03:**

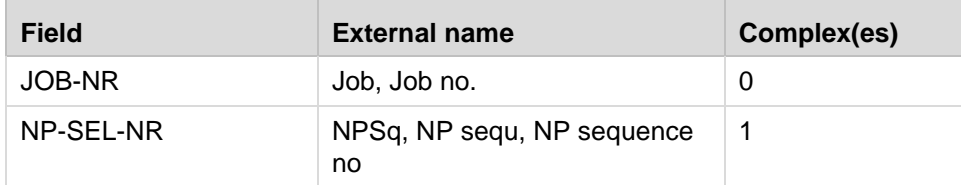

#### **Deleted fields:**

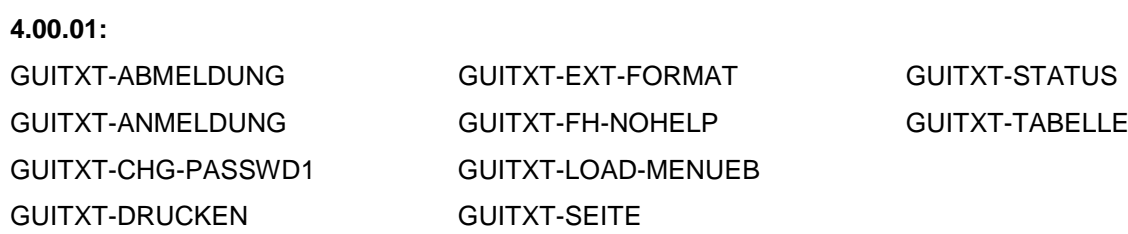

# <span id="page-15-0"></span>**2.3 Tables**

## Legend:

Kind:  $I = \text{single table}$ ,  $R = \text{relationship table}$ Type: U = user table, S = system table

## **New tables:**

#### **4.00.02:**

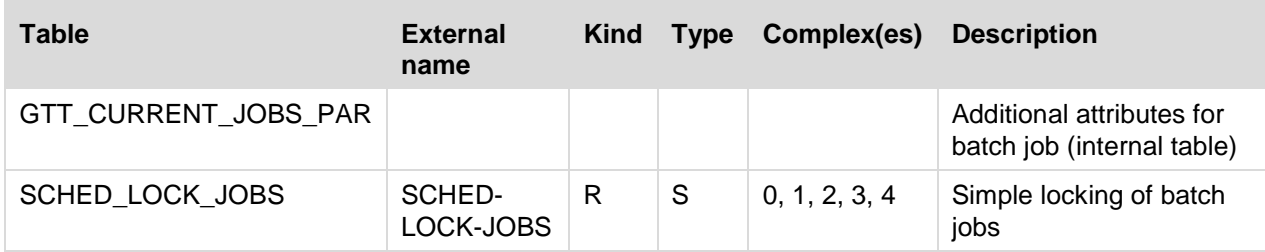

#### **4.00.03:**

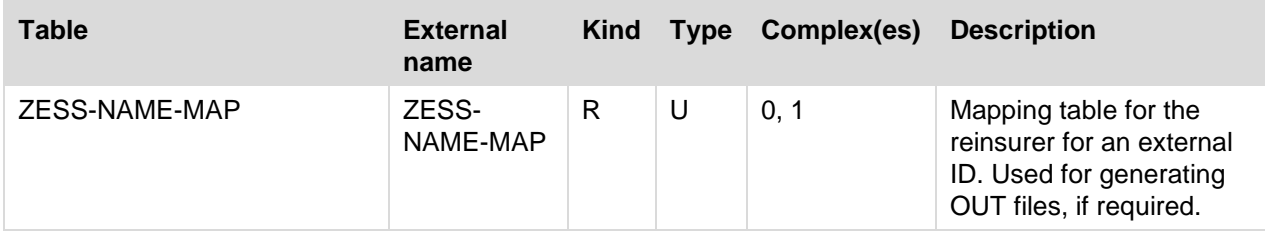

## **Changed tables:**

**4.00.03:**

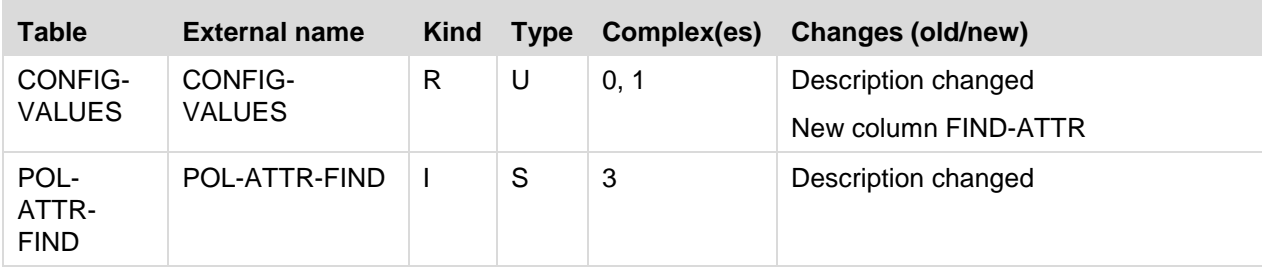

# <span id="page-16-0"></span>**2.4 System Table Values**

# **New system tables with values:**

None

# **System tables with changed values**

**4.00.03:**

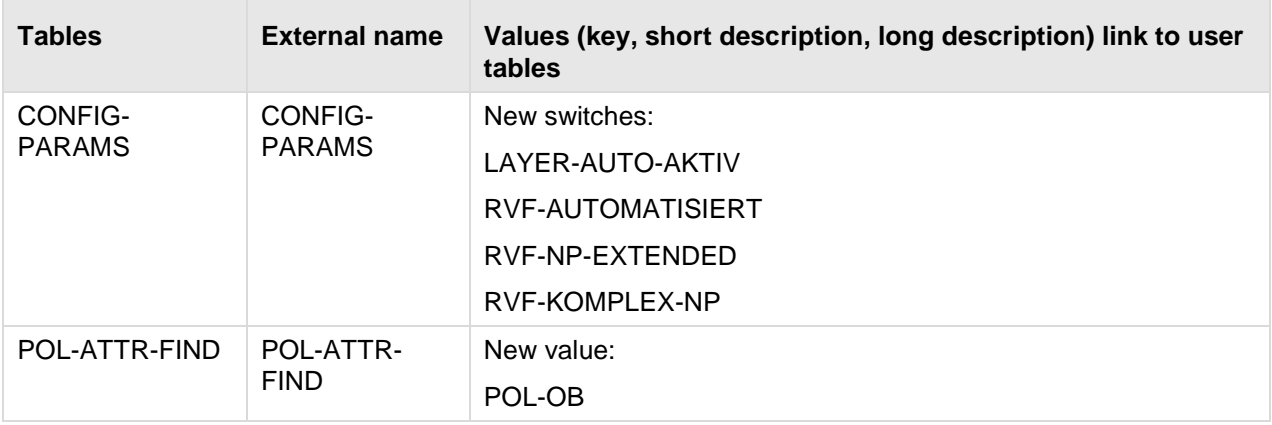

# <span id="page-17-0"></span>**2.5 Masks**

#### **New masks**

# **4.00.03**

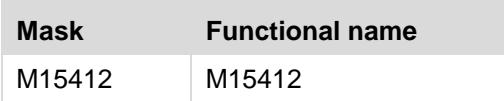

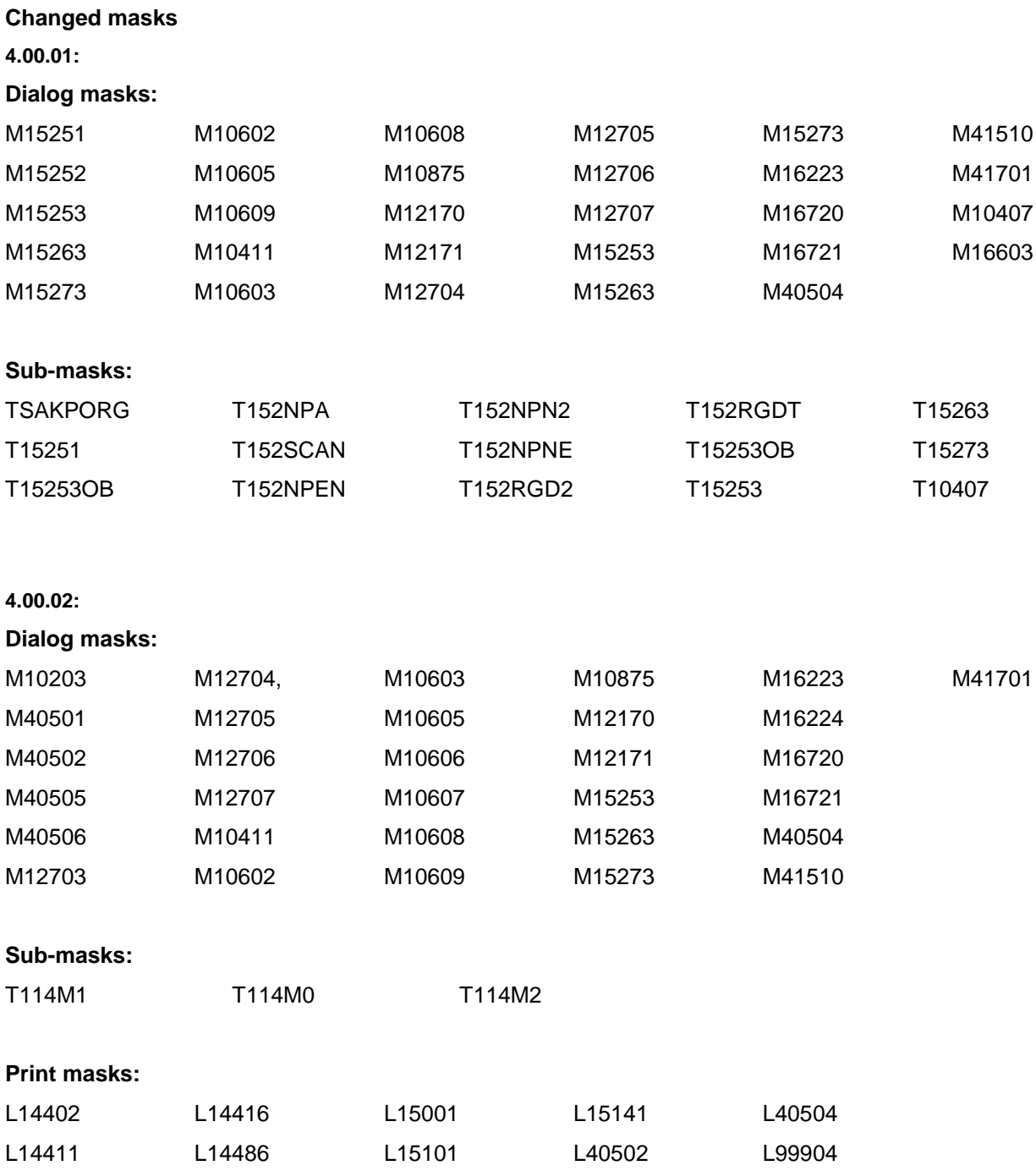

#### **4.00.03:**

#### **Dialog masks:**

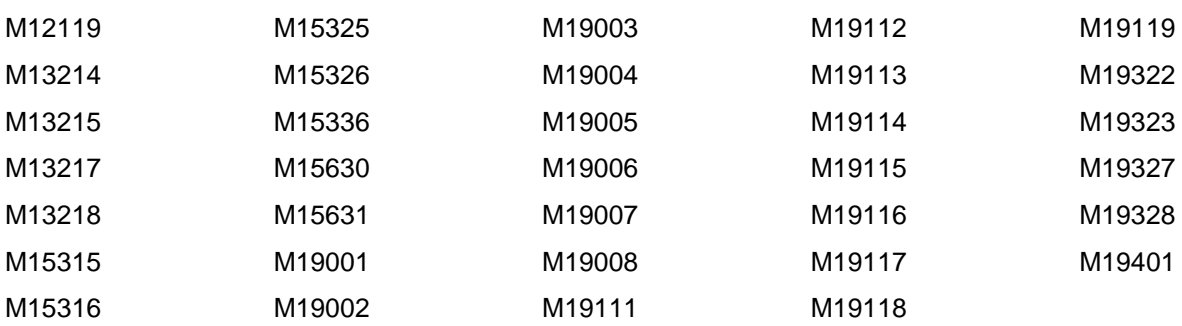

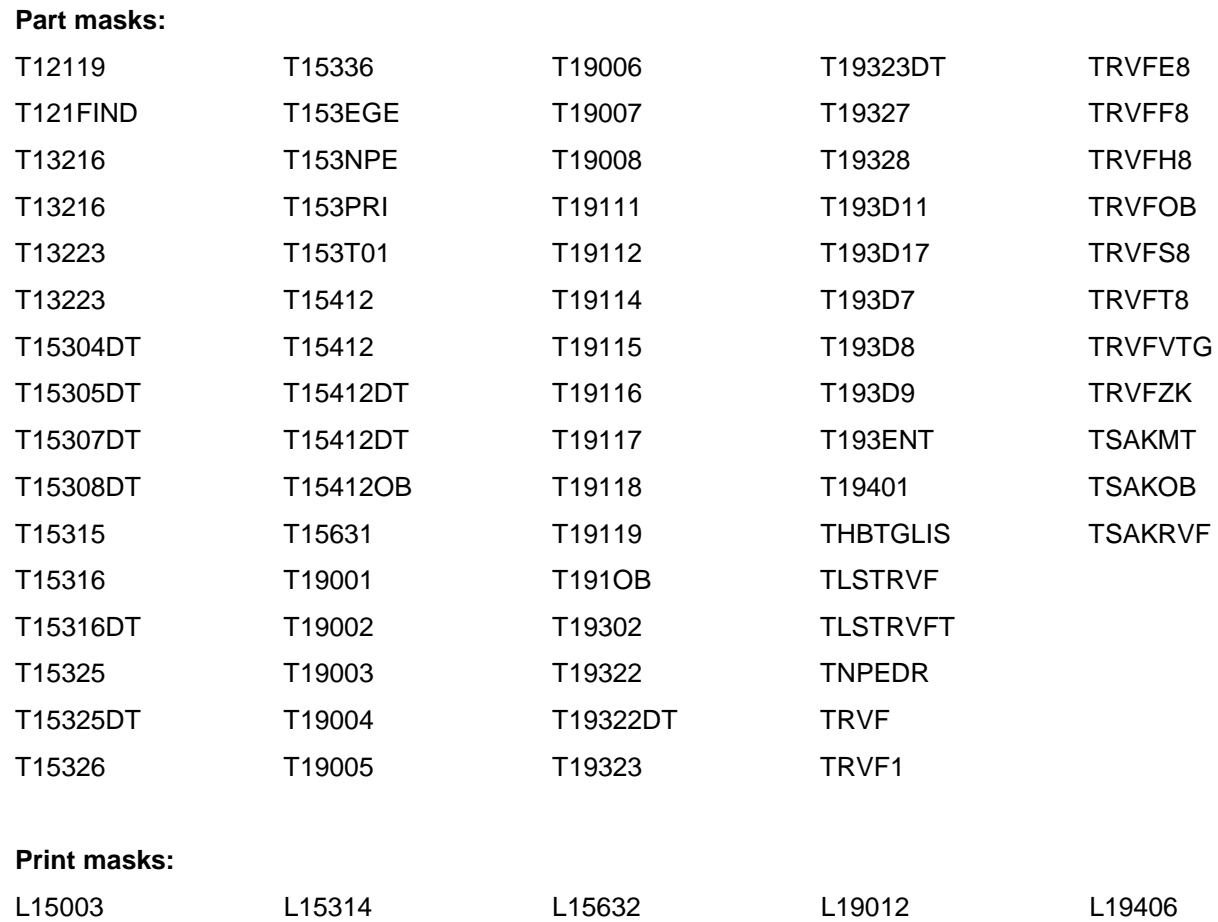

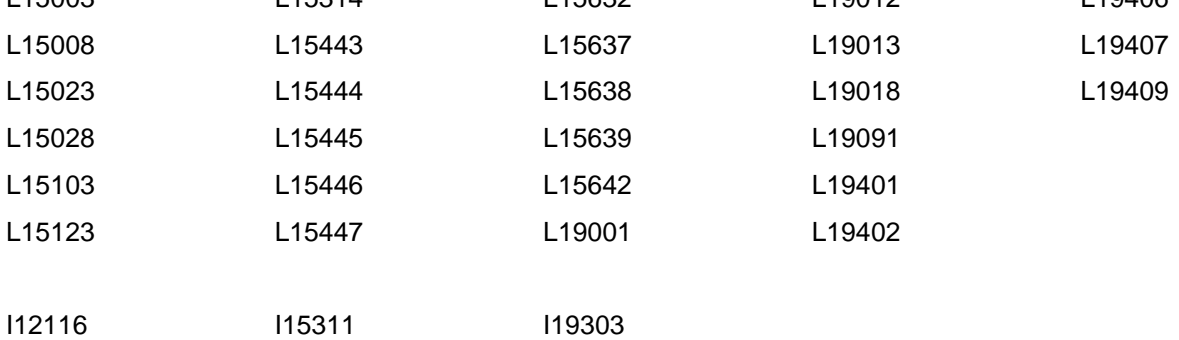

# <span id="page-19-0"></span>**2.6 Views**

#### **New views**

None

#### **Changed views**

None

#### **Deleted views**

None

Note:

For a documentation of the views, please refer to the UNIX directory \$RAIS\_HOME/doc/ files K502VDB.DOC and K508VTK.DOC.

# <span id="page-19-1"></span>**2.7 Control Files**

#### **New control files**

None

#### **Changed control files**

**4.00.01:**

kunplbtg

pfnplbtg

plnplbtg

#### **4.00.02:**

va.efo

#### **4.00.03:**

kunpl

pfnpl

plnpl

maxt

rvpr

sde

sdez

#### **Deleted control files**

None

# <span id="page-20-0"></span>**3 Changed Interfaces**

# <span id="page-20-1"></span>**3.1 IN Interfaces**

## **New masks:**

None

#### **Changed masks:**

None

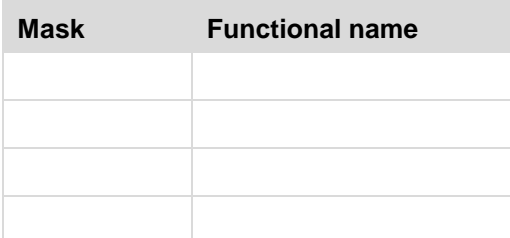

# **Changed Parse tables:**

**4.00.03:**

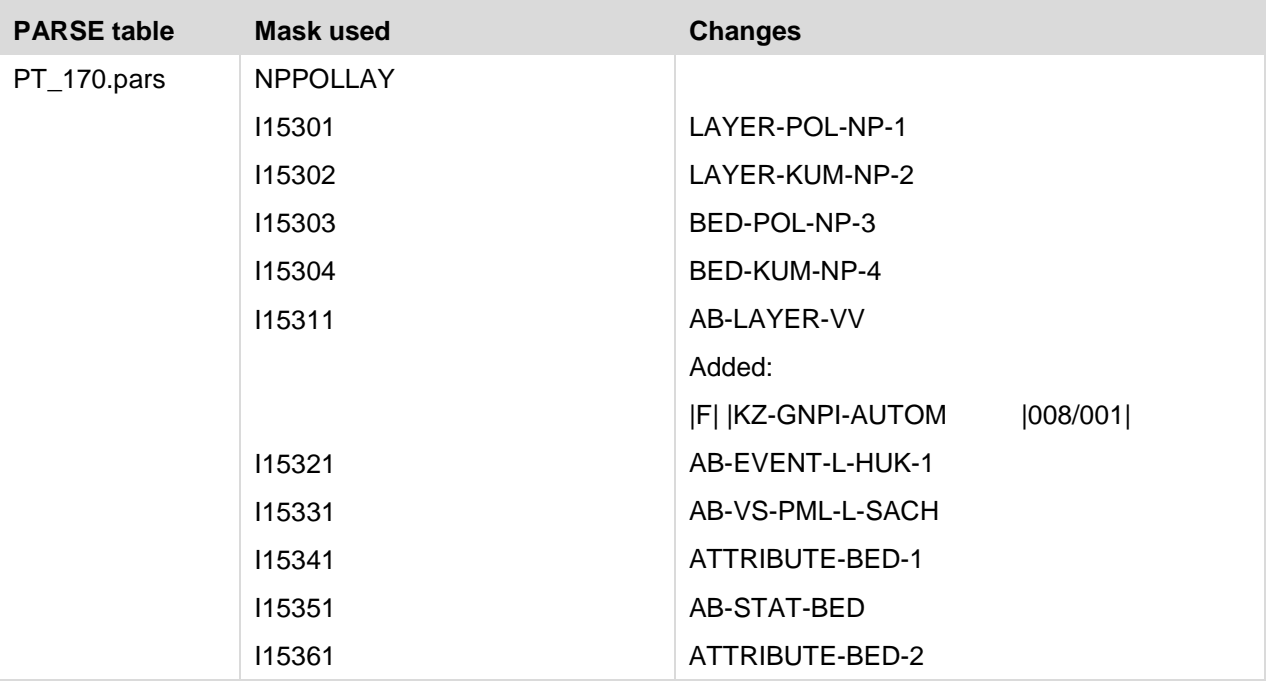

Note:

The Unix directory containing the PARSE tables is defined in the configuration file (\$VTCONFIG) by the PARSE variable.

# <span id="page-21-0"></span>**3.2 OUT Interfaces**

# **New I masks**

None

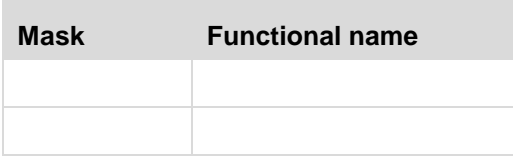

# **Changed I masks**

None

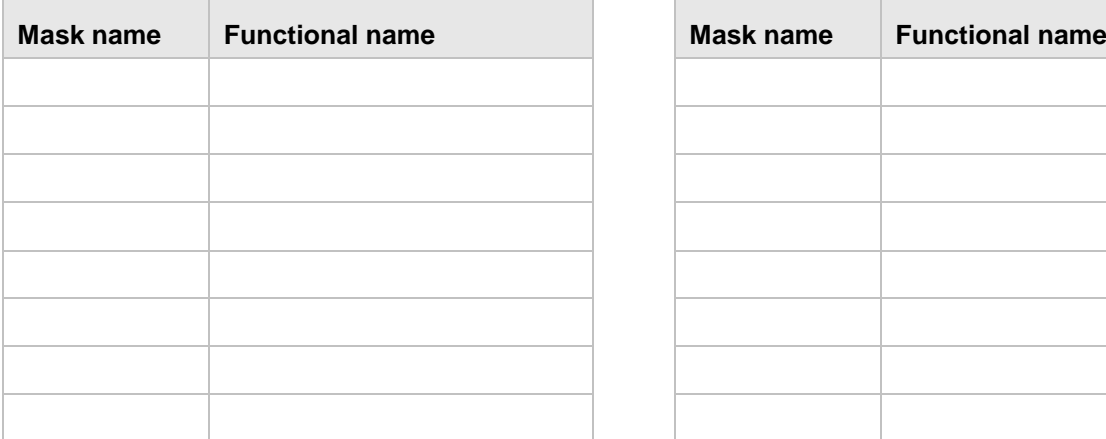

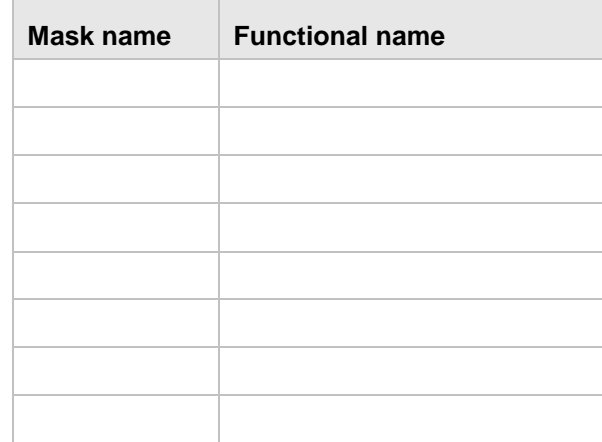

# <span id="page-22-0"></span>**4 System Environment**

## **4.00.01**

Version 4.00.01 works with the Oracle 12c.database system.

This results in changes when connecting to the database and in changes of the rights structure.

For detailed information please refer to the RAIS Technical Manual.

## **4.00.02**

<span id="page-22-1"></span>With SuSE SLES12, the Cobol runtime system changes to COBOL SERVER 2.3 (Visual Cobol).

# **4.1 Changed System Configuration**

As of RAIS version 4.00.00, the RAIS-GUI is no longer a Java applet solution, but a Web application. A local Java runtime environment on the RAIS clients is no longer required. However, a supported web browser with an activated Java script must be available.

All settings referring to operating Java applets on the client are no longer relevant.

As of version 4.00.02, an additional batch queue is available. It will be used to process simple jobs which do not have any lock conditions concerning other jobs, e.g. printing.

The Web and application server Tomcat which is required for the GUI no longer operates with superuser rights.

# <span id="page-22-2"></span>**4.2 Changes in the Technical Manual**

For the delivery of RAIS version 4.00.01, the information on installing the RAIS GUI components and operating them, as well as information on Oracle 12c will be updated.

For RAIS version 4.00.02 the information or installation, administration and administrator commands was updated.

# <span id="page-23-0"></span>**4.3 Server**

# <span id="page-23-1"></span>**4.3.1 Server System Hardware**

RAIS can currently be installed on the following hardware platform:

- **AIX:** IBM POWER 5 (64-bit architecture) /IBM POWER 6 (64-bit-architecture)
- **Linux:** RedHat Enterprise Linux V6 supported computers or SUSE Linux Enterprise Server V12 SP1 supported computers
	- 64-Bit systems must provide a 32-Bit compatibility mode.
	- The respective Linux software packages must be installed.

#### **Printers**

Any printer supported by AIX/LINUX and featuring

- 66 lines per page and 80 columns per line in portrait mode
- 86 lines per page and 132 columns per line in portrait mode.
- 56 lines per page and 188 columns per line in landscape mode.

The printer has to be connected to the RAIS computer either

- directly (parallel/serial port) or
- via LAN (printer server or built-in LAN card, e.g. HP Jet-Direct).

The individual hardware devices should be installed in accordance with the manufacturers' instructions.

# <span id="page-24-0"></span>**4.3.2 Server System Software**

The application server still requires a Java runtime environment for operating the RAIS-GUI.

The minimum requirement on both LINUX and AIX is Java SE V8.

#### **AIX Server**

The following list of operating system components is incomplete. Depending on your system's configuration, additional or new LPPs and/or PTFs can be installed on your RISC computer. This note mainly refers to driver modules. If, however, one of the modules listed below has been installed in your system, its version must at least be the one specified below.

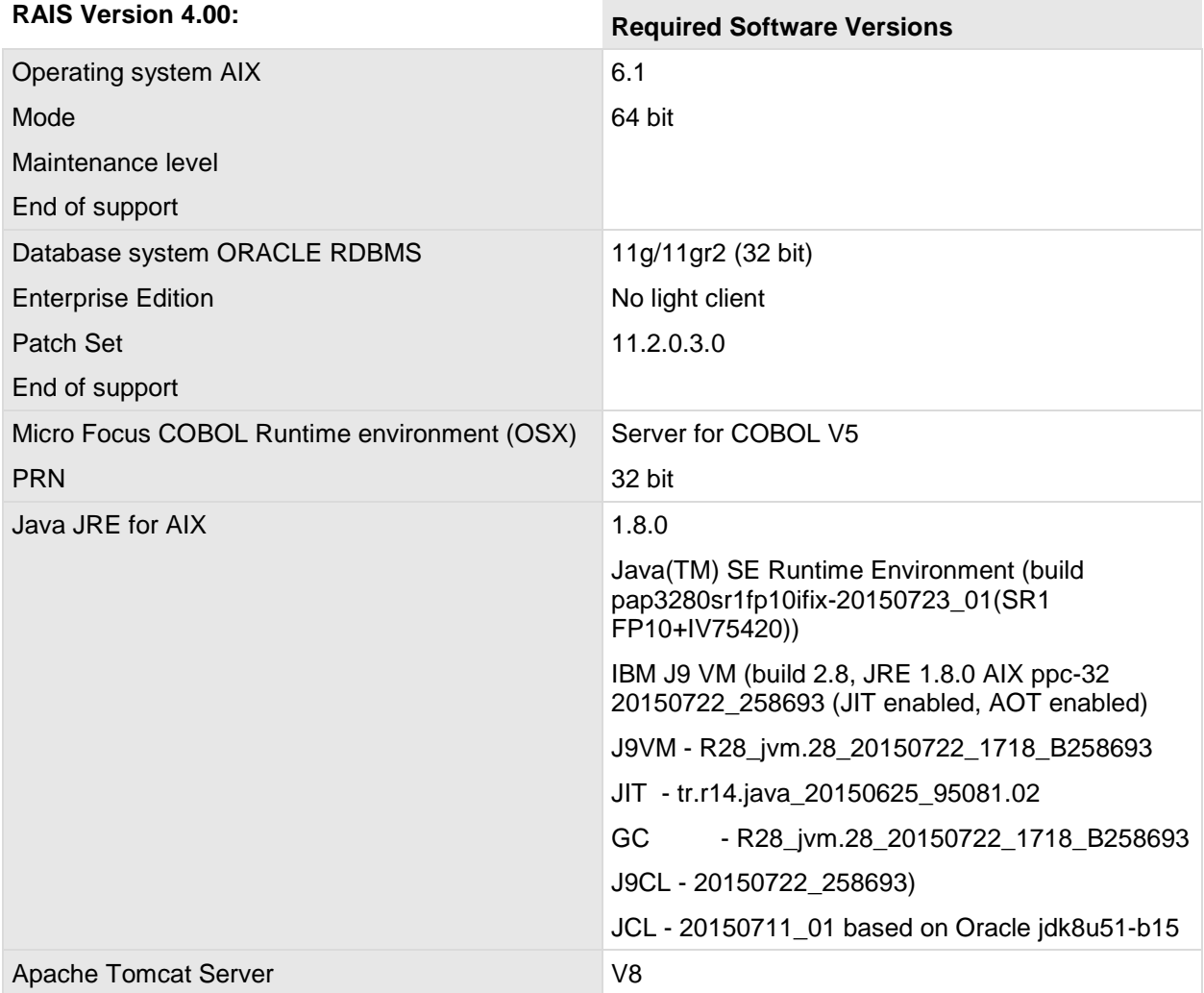

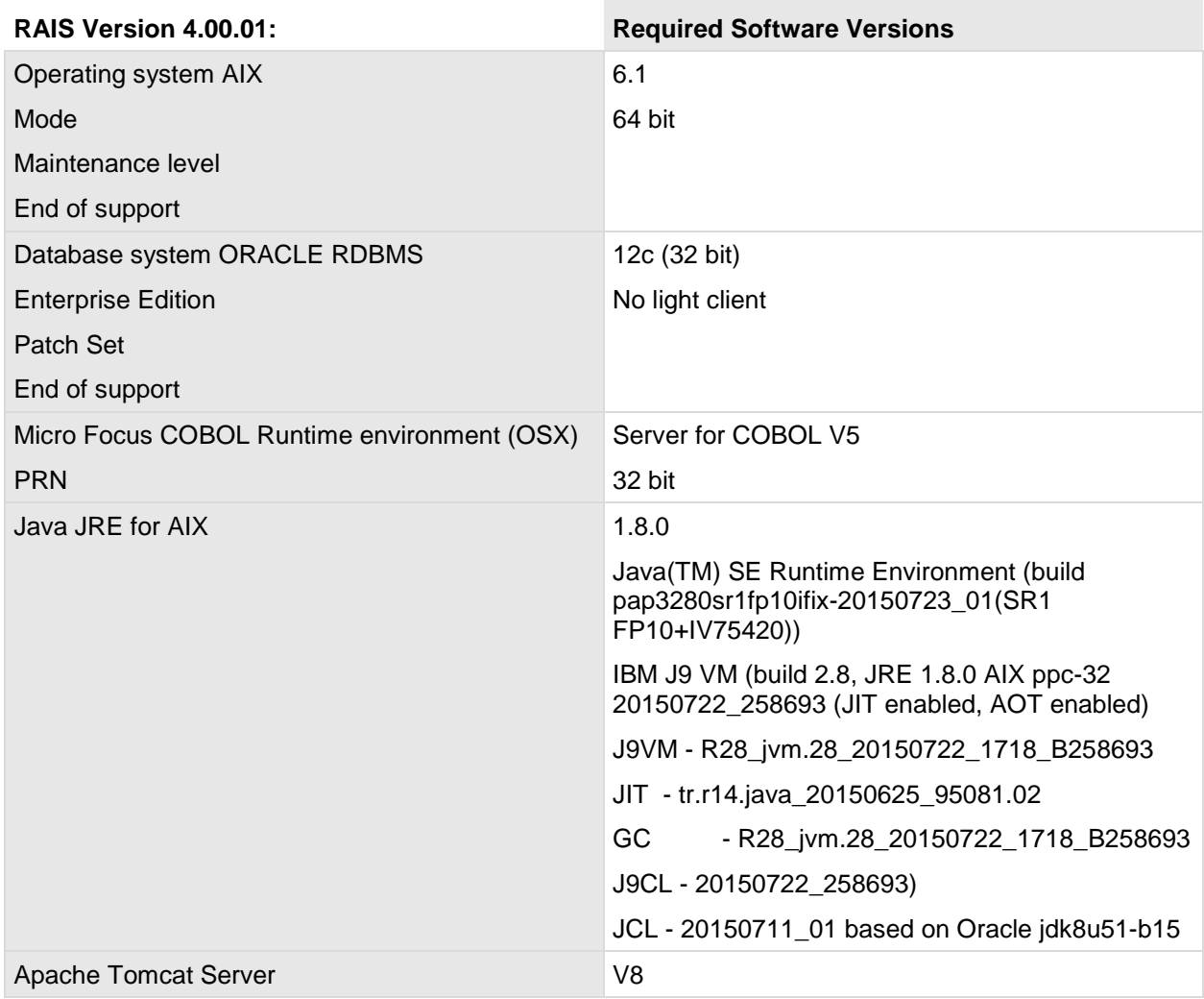

#### **Intel Server**

The following list of operating system components is incomplete. This note mainly refers to driver modules. If, however, one of the modules listed below has been installed in your system, its version must at least be the one specified below.

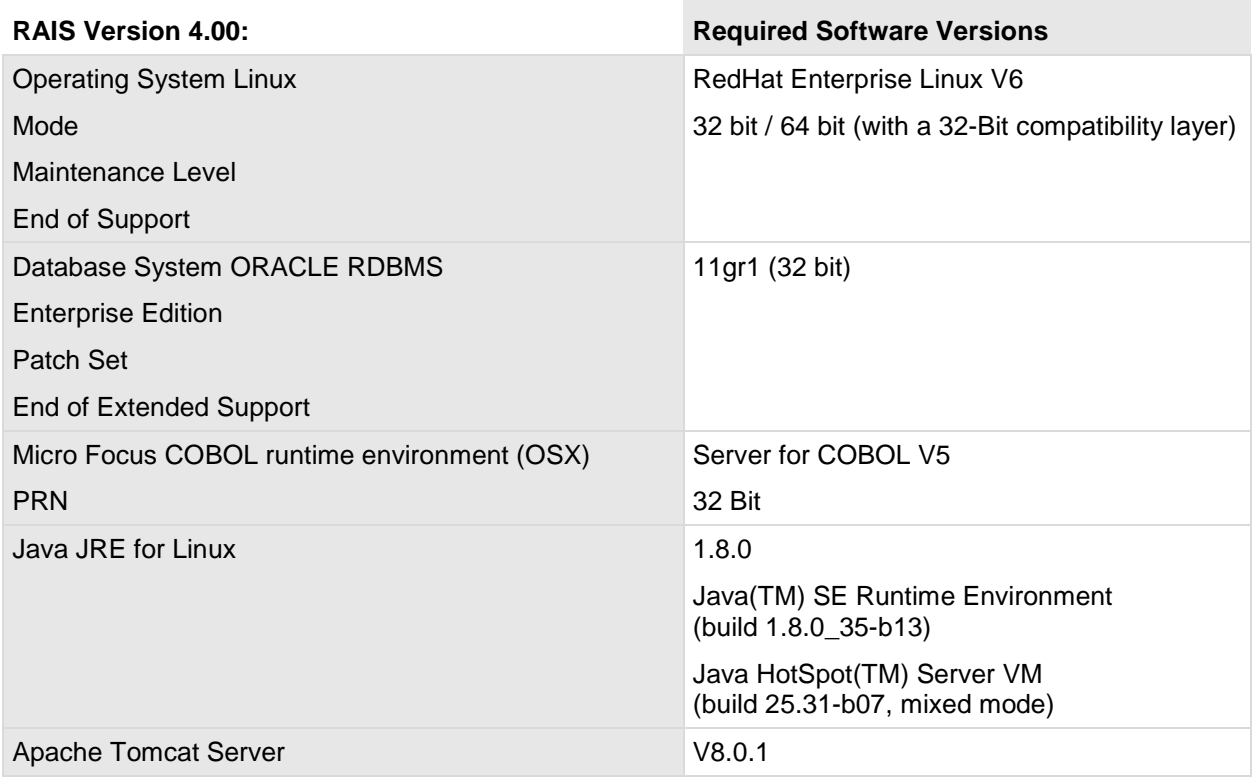

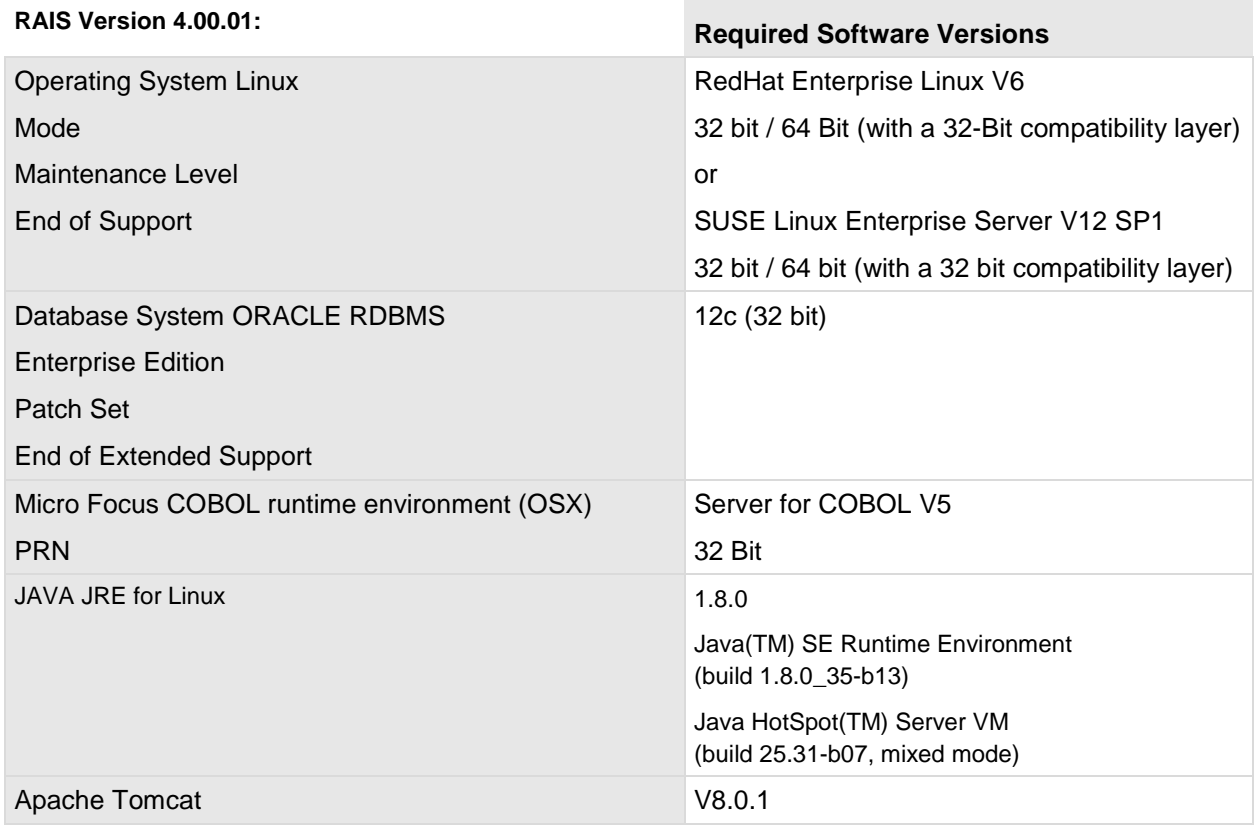

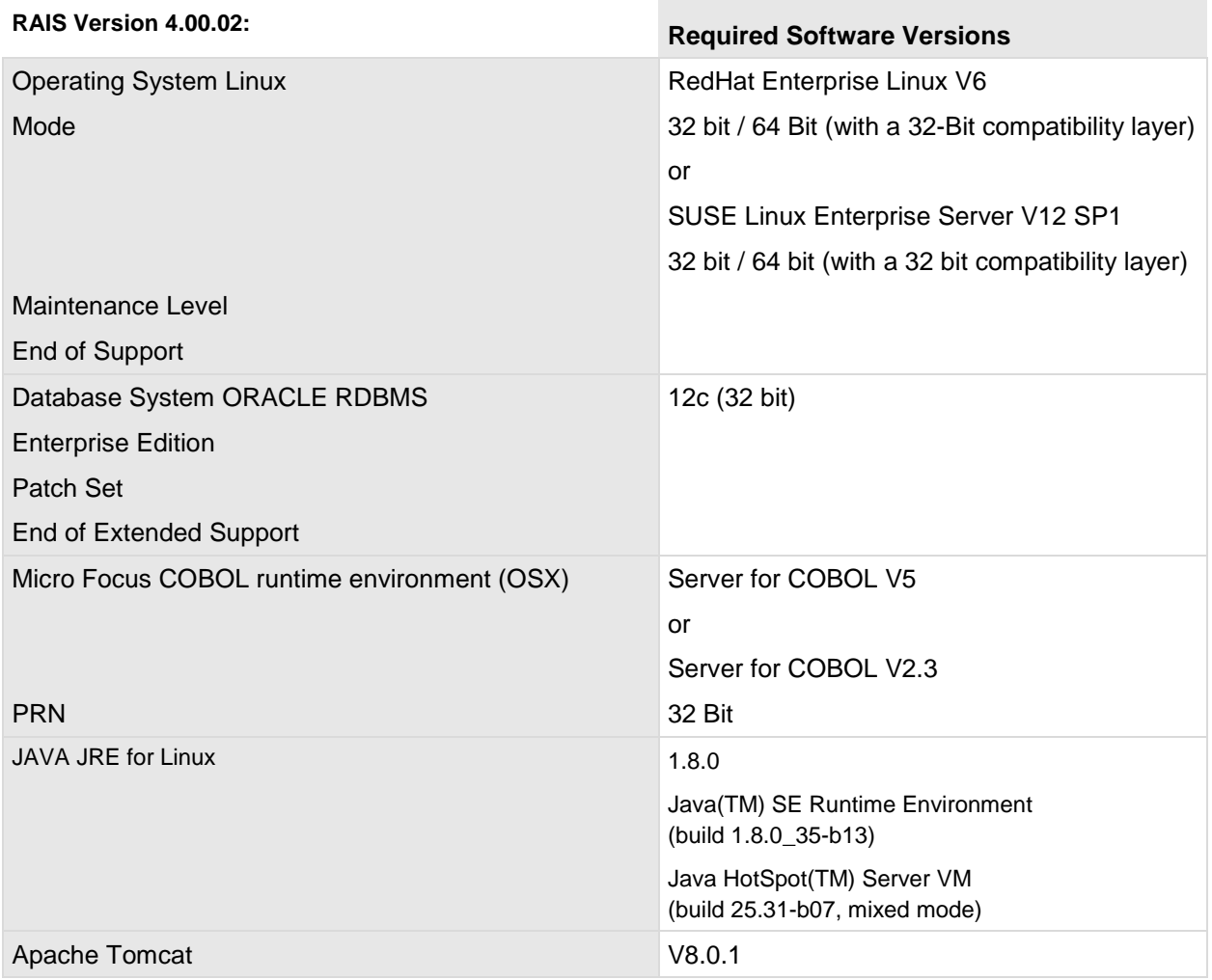

# <span id="page-28-0"></span>**4.4 Client**

# <span id="page-28-1"></span>**4.4.1 Client Hardware**

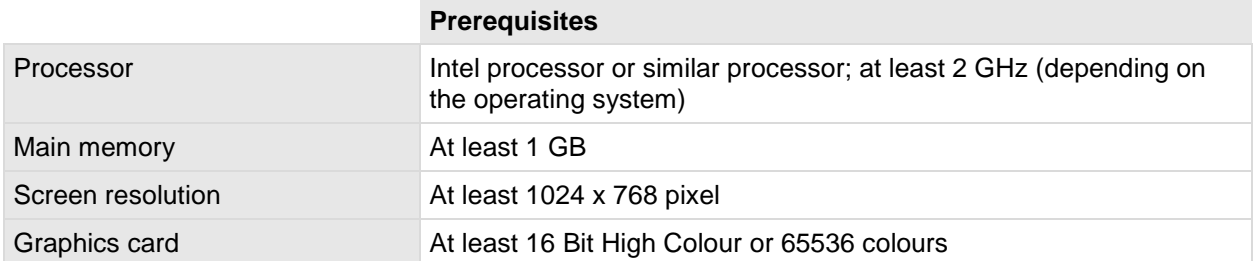

# <span id="page-28-2"></span>**4.4.2 Client Software**

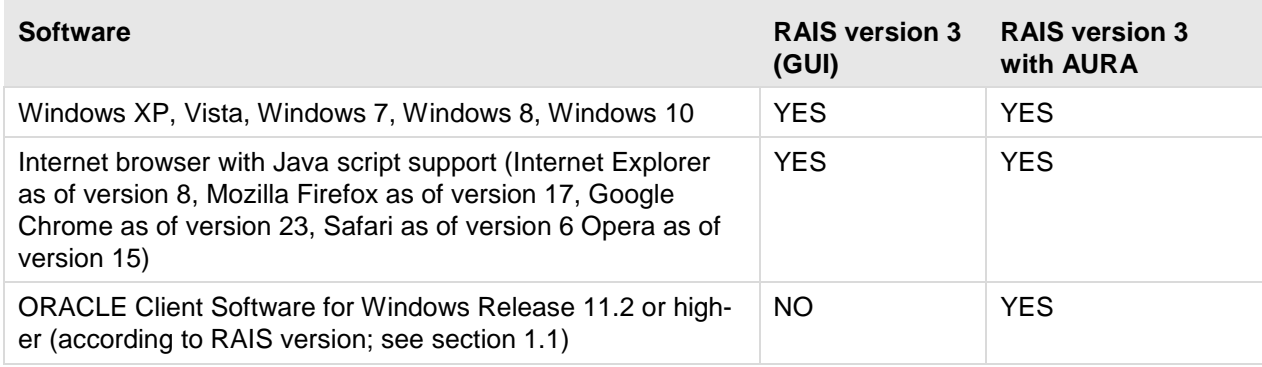

# <span id="page-28-3"></span>**4.4.3 Settings**

Web-Browser Cookies enabled \*) Java Script enabled

The settings which are marked with \*) are recommended.

# <span id="page-29-0"></span>**5 Migration**

# <span id="page-29-1"></span>**5.1 Database Changes**

The following scripts are executed for database migration to RAIS version 4.00.00 or 4.00.01 if the initial version is lower than or the same as version 3.07.00 and higher than/the same as 3.06.00:

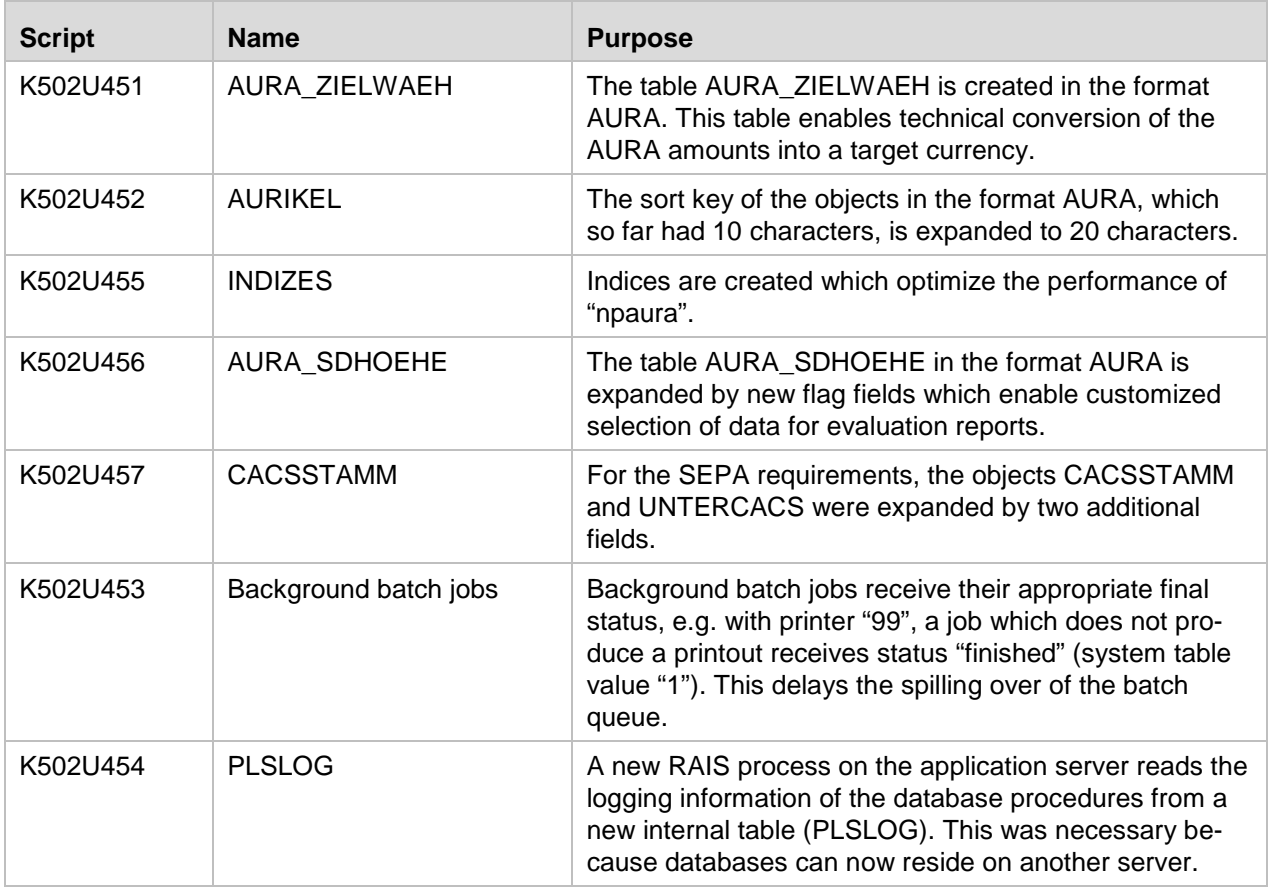

The following scripts are executed for database migration to RAIS version 4.00.02 if the initial version is lower than or the same as version 3.07.03:

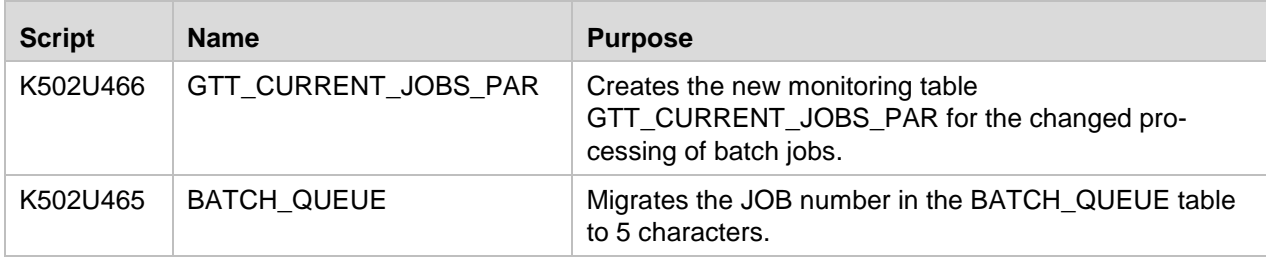

# <span id="page-30-0"></span>**5.2 Organisational Measures**

With version 4.00, the database can be located on another server. Access to the database is done via ORACLE Net. This changes the procedure of creating the database and parts of the RAIS administration scripts.

The system ID "rais" is no longer the database administrator.

The RAIS backup is now an archive consisting of database external files and 3 user dumps.

# <span id="page-31-0"></span>**6 Miscellaneous**

# <span id="page-31-1"></span>**6.1 Optimization of Database Performance**

The database administrator should perform the following function in the database from time to time.

Otherwise, some functions require a long time for execution (e.g. approx. 25 min. for ttdel).

```
begin
dbms_stats.gather_schema_stats
(ownname=> 'RAIS', cascade => TRUE,
estimate_percent => 20);
end;
/
...
commit;
...
exit
```
# <span id="page-31-2"></span>**6.2 Using the Oracle Client Software on AIX**

If RAIS is operated on AIX together with a 32-Bit Oracle client installation, it may be necessary to increase the maximum memory space for an application program.

The issue occurs when calling the Oracle tool "sqlldr". When calling "sqlldr", the program will terminate with the following error:

Could not load program sqlldr: System error: Not enough space

Ideally, the administrator will call "sqlldr" manually before installing RAIS in order to determine whether the memory space is sufficient.

If the error occurs, perform the workaround described below.

#### **ATTENTION:**

This change must be made AFTER having called "gen\_config" to update the configuration file, but BEFORE calling "rais.install" to update the database.

The following line must be added to the RAIS configuration file \$VTCONFIG:

setenv LDR\_CNTRL MAXDATA=0x80000000@LARGE\_PAGE\_DATA=Y